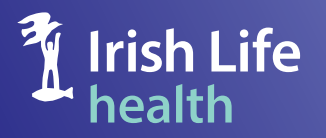

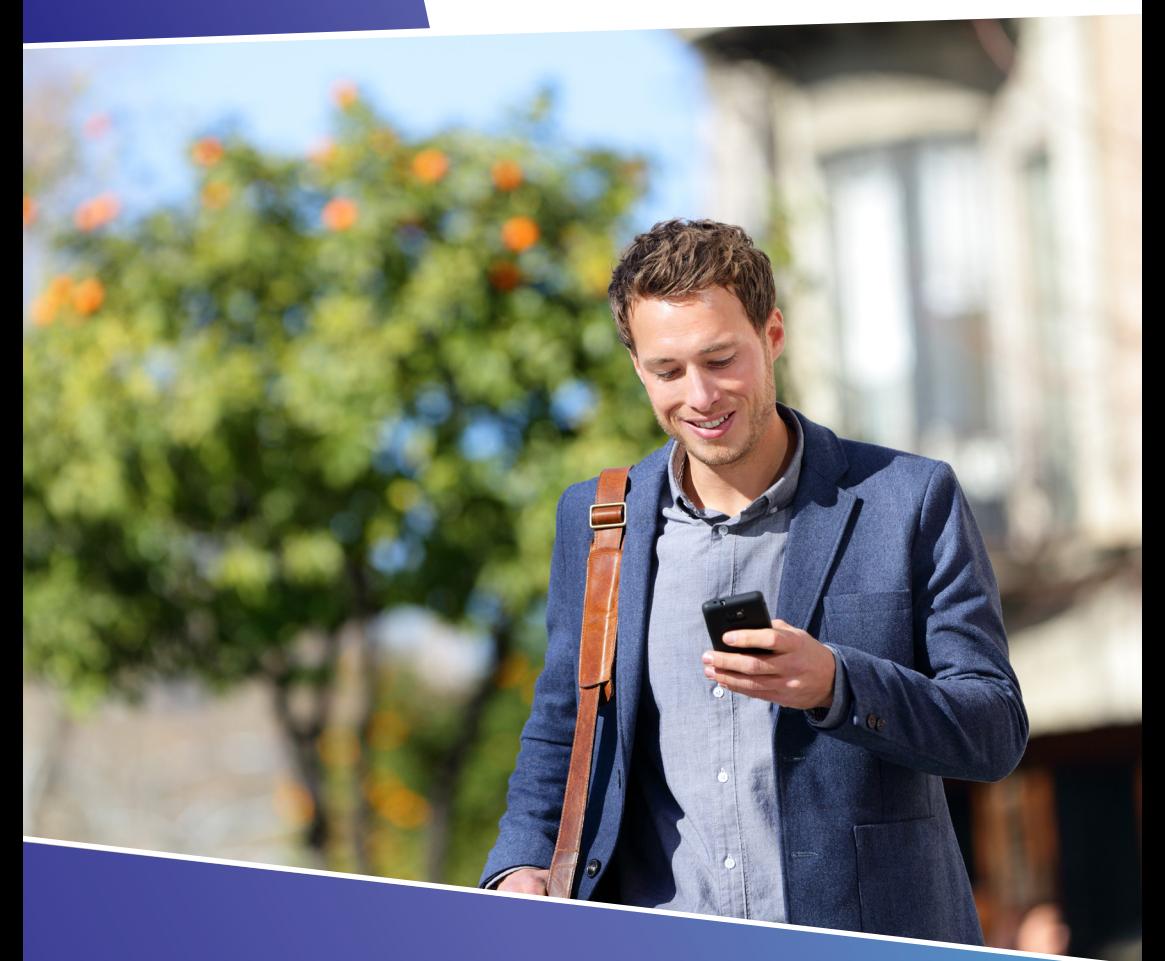

**Guide to using your online account**

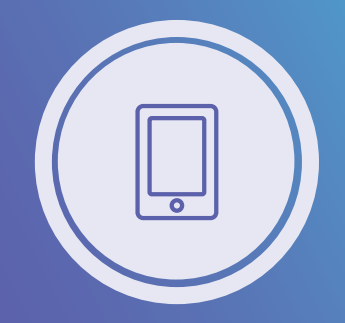

## **Online Account Guide**

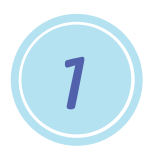

 $\boldsymbol{\Omega}$ 

#### **Logging in**

- **>** Go to the Irish Life Health website and click **Login**.
- **>** You'll need the email and password you used to set up your account each time you login.
- **>** If you can't remember your password, click **Forgot Password**?

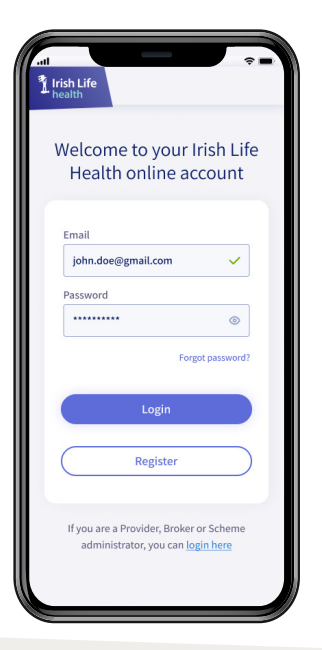

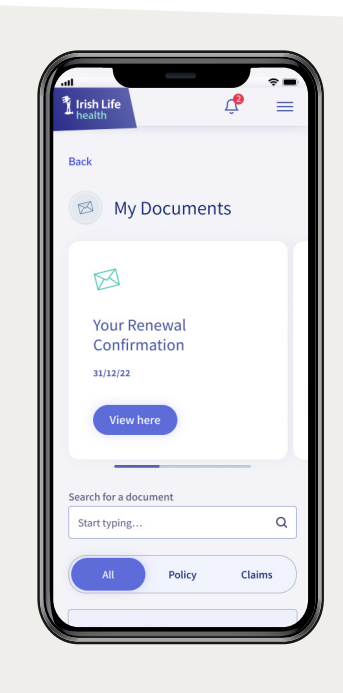

#### **Find your documents**

Once you're logged in, you'll see a tab for **My Documents** on the homepage. All your documents will be saved here.

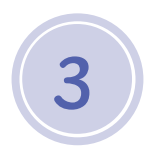

4

#### **Are your contact details correct?**

From the homepage, select **My Policy**. Go to the **Personal Details** section and check we've the right email address and phone number for you. If not, you can easily update them under **Change contact details**.

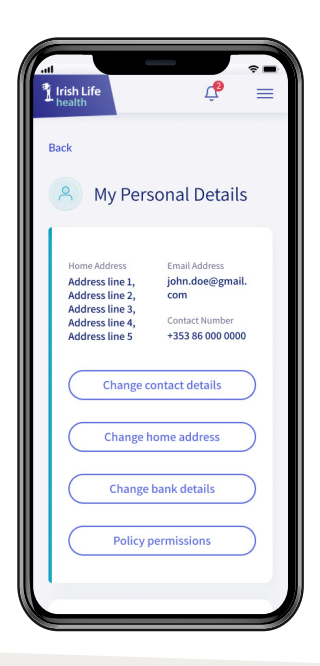

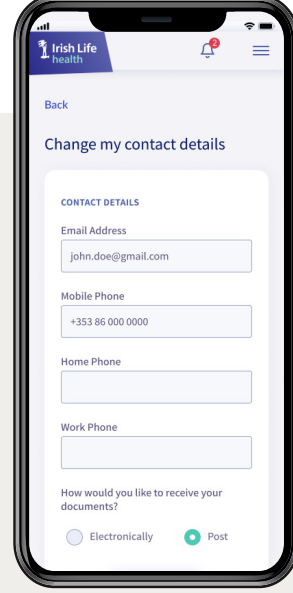

#### **Switching back to postal documents**

If you'd still prefer to receive your documentation by post, you can switch back at any time by selecting **Change contact details**, scroll to **How would you like to receive your documents?** and select **Post**.

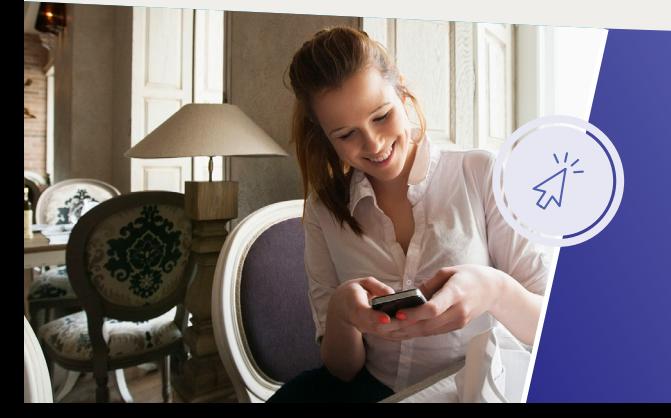

Turn overleaf to see the benefits of using your online account.

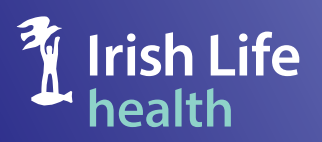

### **It's easy to manage your policy online**

Here are 5 things that we've made easier to do on your new & improved online account:

- **1.** Check cover for procedures and day to day benefits using the Am I Covered tool
- 2. Submit claims for your everyday health expenses
- **3.** Make payments for policy changes or missed direct debits
- 4. View your claims history and check the status of a current claim
- **5.** Renew your policy

And for most policy changes there's no need to call us. On your online account you can quickly & easily:

- Update your address, phone number and email address
- Change your plan
- Add or remove dependents
- Change your bank details

# **MyClinic**

 $\frac{1}{2}$ 

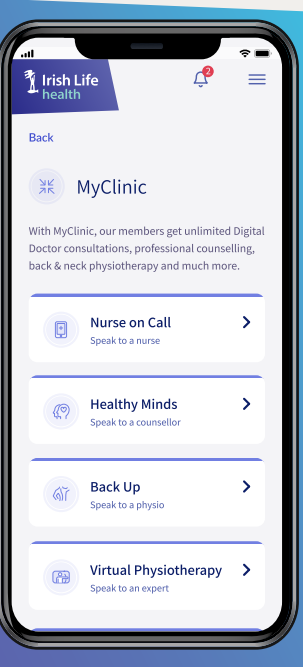

Terms and Conditions apply. Please see your Table of Cover and Membership Handbook for details.